# NÁVOD NA POUŽITIE **XMCU4(A) Prepojovacia jednotka**

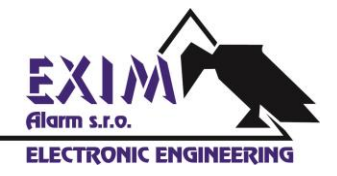

## **1 Účel a aplikácia**

Toto balenie prepojovacej jednotky obsahuje nasledujúce komponenty:

- · Upevňovacia platňa na stenu.
- · Spodná platňa.
- · Kryt.
- · Doska plošných spojov (s rozširujúcou doskou USB\*).
- · CD-ROM disk obsahujúci USB ovládač\*.
- · USB kábel typu A-B\*.
- · Inštalačný manuál.

Prepojovacia jednotka s jednoduchou inštaláciou umožňuje:

- · Prepojiť viacero RS485 zariadení využívajúcich Cross Point Field Bus.
- · Prepojiť viacero XM3 jednotiek do siete.

K dispozícii sú dve verzie prepojovacej jednotky:

· Štandardná prepojovacia jednotka.

· Rozšírená prepojovacia jednotka, umožňujúca pripojiť RS485 sieť k počítaču prostredníctvom USB.

Prepojovacia jednotka ponúka nasledujúce vlastnosti:

- · Prepojiť viacero Cross Point zariadení s RS485 sieťou.
- · USB rozširujúcu dosku na pripojenie zariadení s rozhraním RS485 k počítaču\*.
- · Relé umožňujúce dodatočnú bezpečnosť.
- · Výstup pre dodatočné relé.
- · Možnosť pripojiť čítačku odtlačkov prstov (len XM3).
- · Odnímateľné konektory.
- \* Dostupné len pre rozšírenú prepojovaciu jednotku.

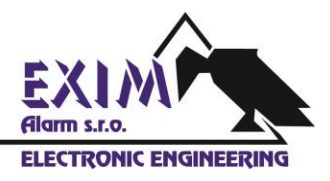

## **2 Špecifikácie**

V Tabuľke 1 sú uvedené špecifikácie prepojovacej jednotky.

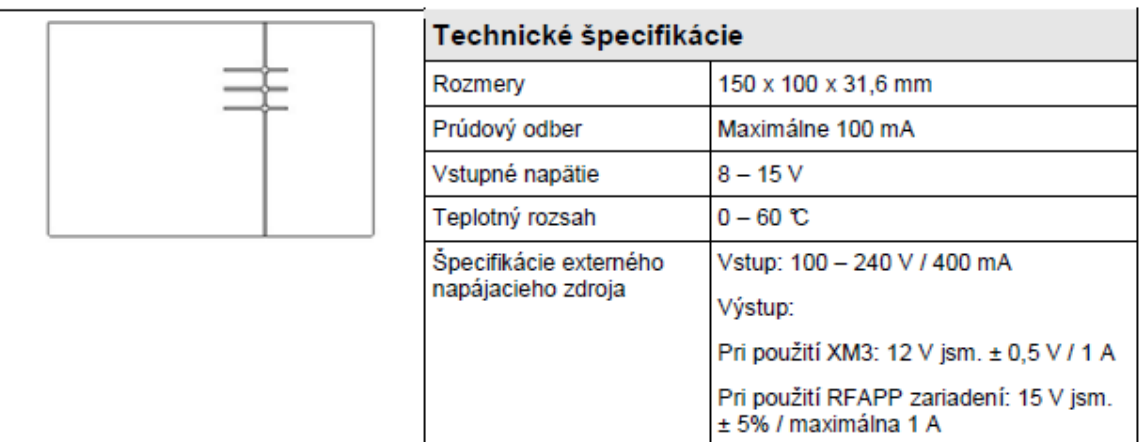

#### **POZNÁMKA**

Keď pripájate zariadenie XM3, vstupné napätie nesmie presiahnuť hodnotu 12 V. Prepojovacia jednotka je vybavená obnoviteľnou poistkou. Poistka chráni zariadenie XM3 pred poškodením spôsobeným prúdovým preťažením.

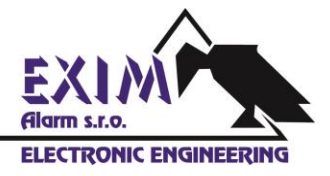

## **3 Montáž prepojovacej jednotky**

Podrobnosti o montáži prepojovacej jednotky nájdete na Obrázku 1.

**A.** Priložte upevňovaciu platňu k stene na dopredu určené miesto na stene a vyznačte si na nej polohu dier. Šípky na prednej strane upevňovacej platne musia smerovať nahor. Na vyznačených miestach vyvŕtajte do steny otvory (Ø 5 mm), zasuňte hmoždinky (S5) a upevňovaciu platňu priskrutkujte na stenu.

**B.** Konektory J4, J5, J7 a J8 (viď. Obrázok 2) je možné za účelom uskutočnenia potrebných pripojení z dosky plošných spojov odňať. Pre vytvorenie otvoru pre privedenie kábla môžete vylomiť predznačené štrbiny na spodnej platni. Spodnú platňu vrátane dosky plošných spojov upevnite na upevňovaciu platňu.

**C.** Podľa potreby správne nastavte DIP prepínače (viď. Tabuľka 5) a na celú zostavu nasaďte kryt.

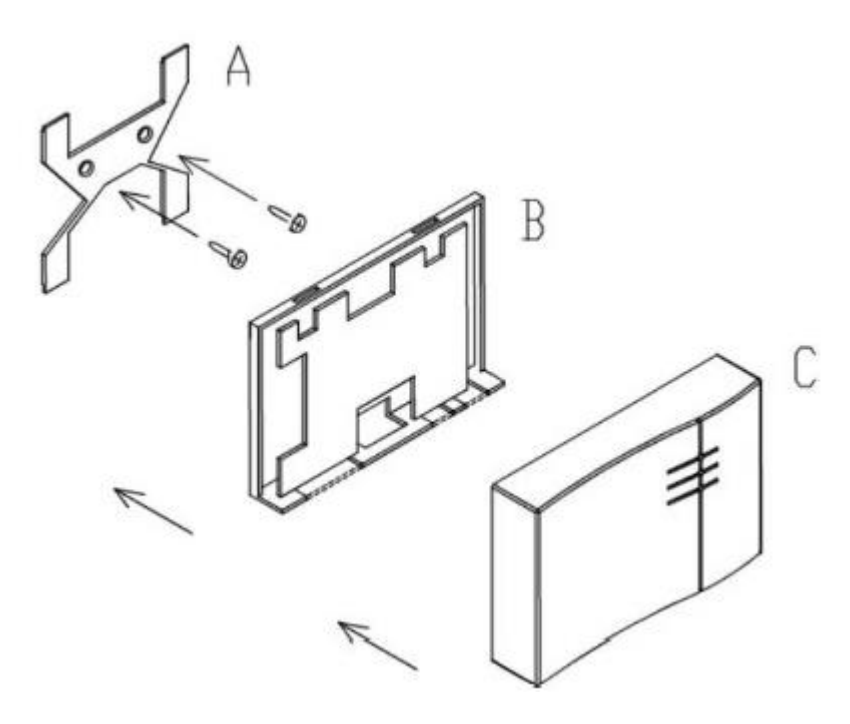

**Obrázok 1: Montáž prepojovacej jednotky**

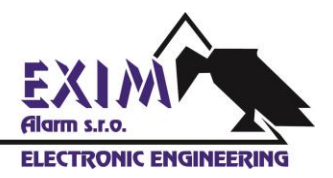

## **4 Vstupy/výstupy a konektory**

Na Obrázku 2 je vyobrazené rozloženie terminálov, DIP prepínačov, konektorov, relé a LED diód umiestnených na doske plošných spojov.

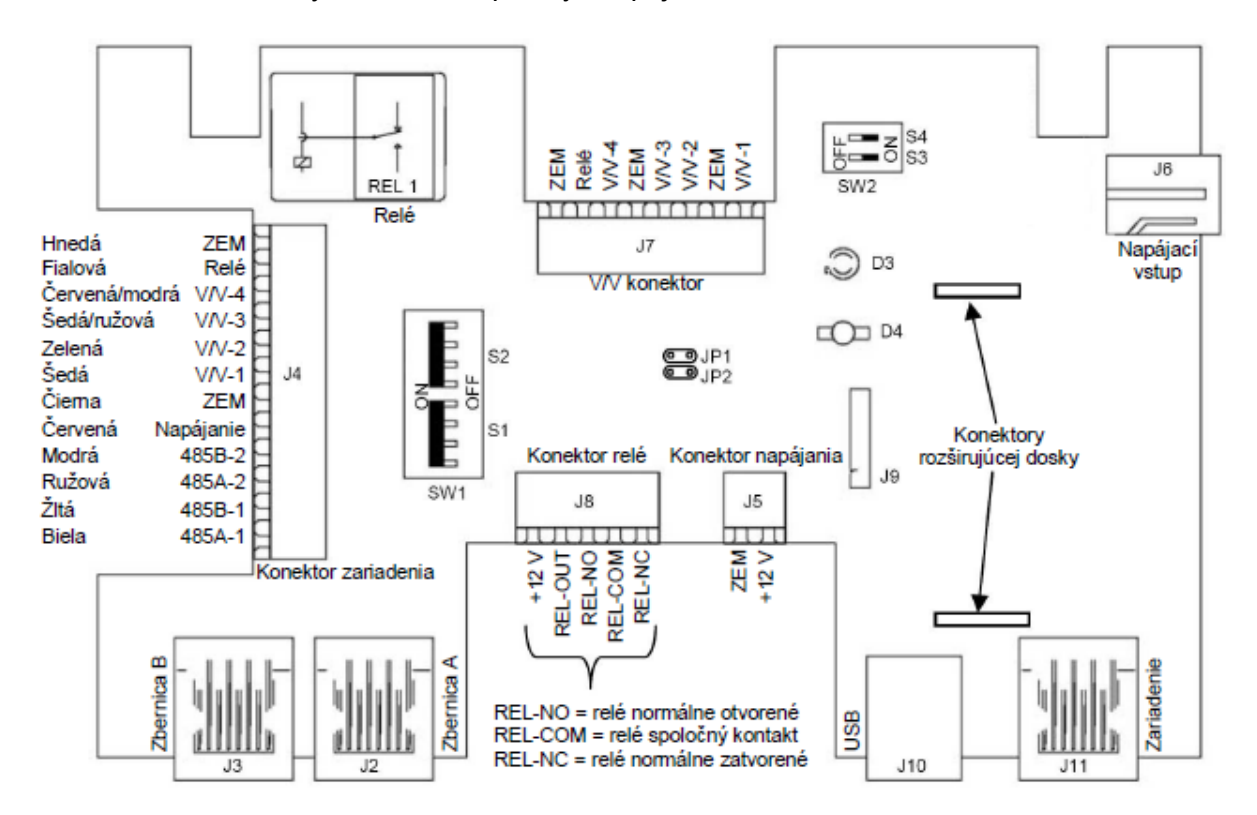

**Obrázok 2: Rozloženie prvkov na doske plošných spojov prepojovacej jednotky**

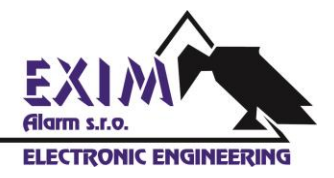

### **4.1 Konektory**

Prepojovacia jednotka je vybavená niekoľkými konektormi. Účel jednotlivých konektorov je opísaný v Tabuľke 2.

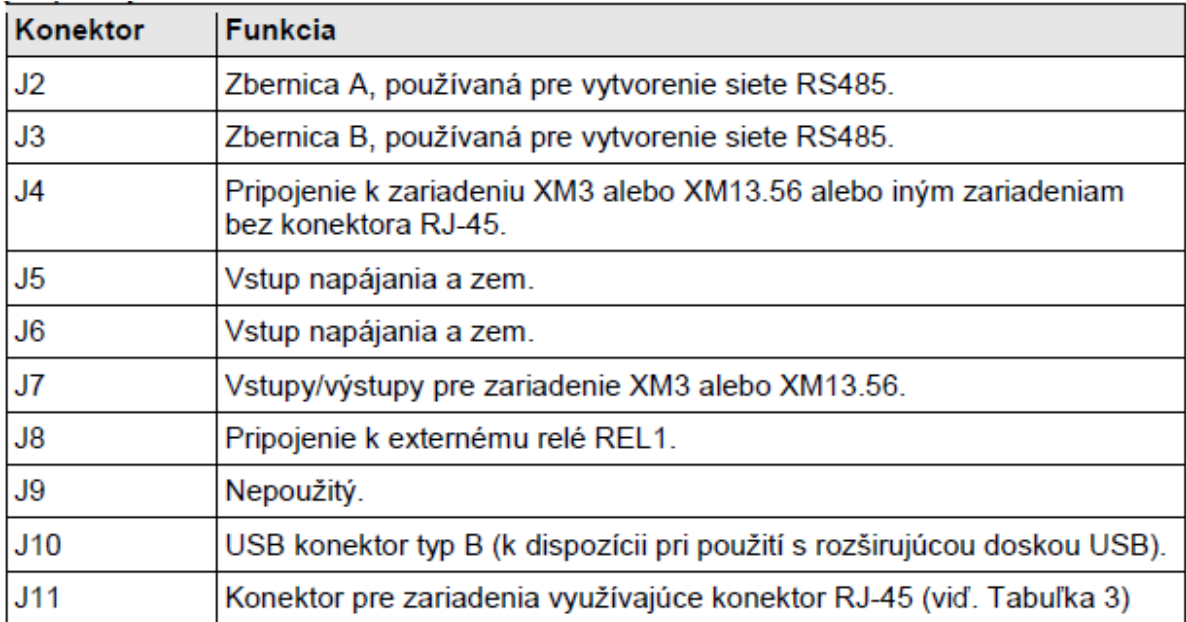

**Tabu**ľ**ka 1: Popis funkcie jednotlivých konektorov.**

**POZNÁMKA** Konektory J4 a J11 sú vzájomne nezlučiteľné.

Konektor **Funkcia**  $J2$ Zbernica A, používaná pre vytvorenie siete RS485.  $J3$ Zbernica B, používaná pre vytvorenie siete RS485.  $J<sub>4</sub>$ Pripojenie k zariadeniu XM3 alebo XM13.56 alebo iným zariadeniam bez konektora RJ-45.  $J<sub>5</sub>$ Vstup napájania a zem. J<sub>6</sub> Vstup napájania a zem. J7 Vstupy/výstupy pre zariadenie XM3 alebo XM13.56.  $\sqrt{8}$ Pripojenie k externému relé REL1. J9 Nepoužitý.  $J10$ USB konektor typ B (k dispozícii pri použití s rozširujúcou doskou USB).  $J11$ Konektor pre zariadenia využívajúce konektor RJ-45 (viď. Tabuľka 3)

Popis pinov konektora J11 je opísaný v Tabuľke 3.

**Tabu**ľ**ka 3: Popis pinov konektora J11**

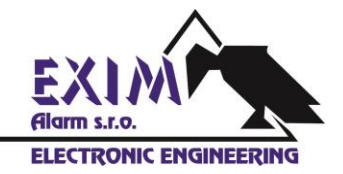

### **4.2 Vstupy/výstupy**

Prepojovacia jednotka podporuje až štyri vstupy/výstupy, ktoré je možné pripojiť ku konektoru J4. Štyri vstupy/výstupy z konektora J4 sú pripojené k štyrom korešpondujúcim vstupom/výstupom konektora J7.

### **4.3 Relé**

Prepojovacia jednotka obsahuje relé REL1. Absolútne maximálne hodnoty relé sú uvedené v Tabuľke 4.

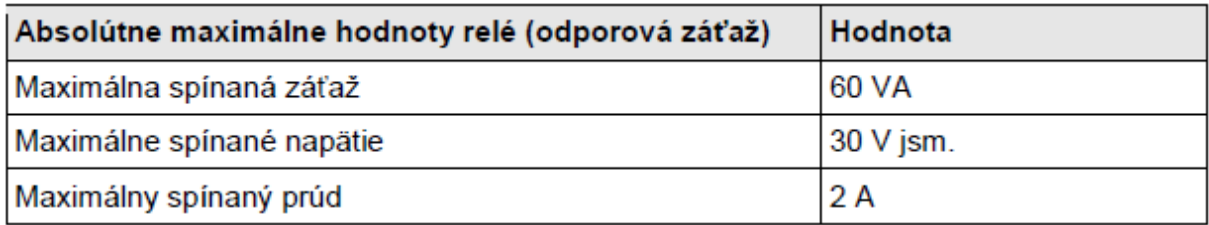

**Tabu**ľ**ka 4: Absolútne maximálne hodnoty relé**

Ak nie je maximálny spínaný prúd 2 A pre vás postačujúci, môžete k výstupu REL-OUT (viď. Obrázok 2) pripojiť doplnkové (externé) relé.

#### **POZNÁMKA**

Výstup REL-OUT je výstup s otvoreným kolektorom s maximálnou prúdovou záťažou 50 mA. Tento výstup nie je chránený proti skratovaniu.

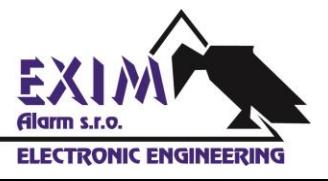

### **4.4 Nastavenie DIP prepína**č**ov**

Na prepojovacej jednotke sa nachádzajú štyri DIP prepínače, ktorých funkcia je opísaná v Tabuľke 5.

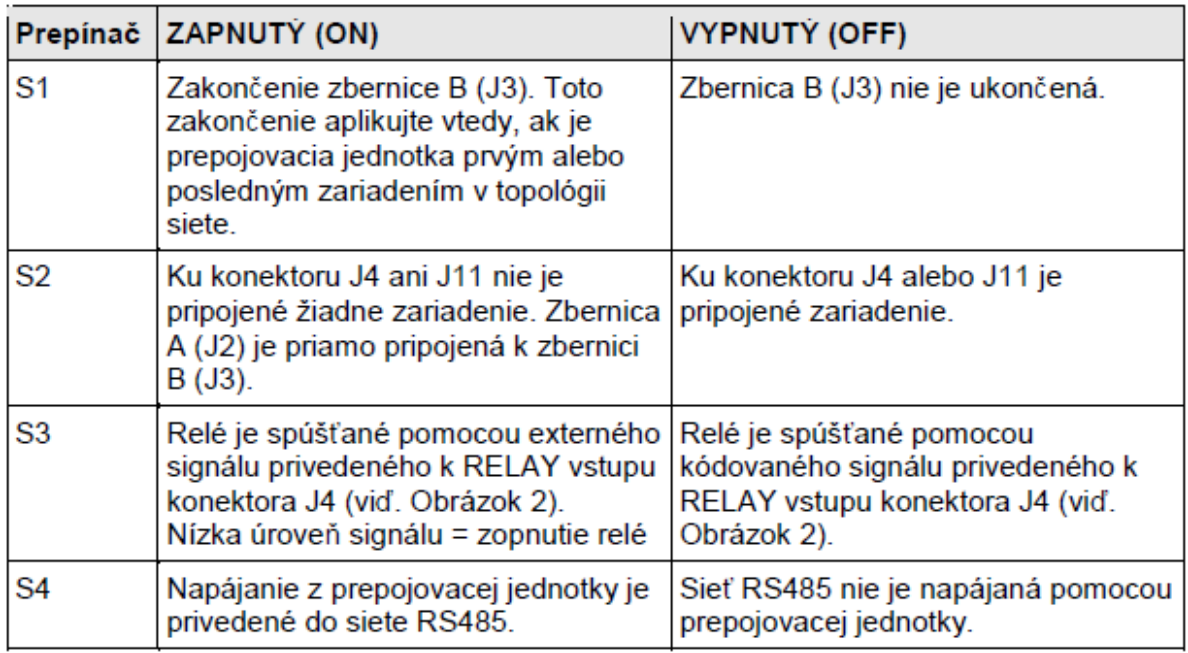

#### **Tabu**ľ**ka 5: Nastavenie DIP prepína**č**ov**

Vždy, keď sa zmení nastavenie DIP prepínača S1 alebo S2, LED dióda D4 zmení farbu svitu. Jej stavy sú opísané v Tabuľke 7.

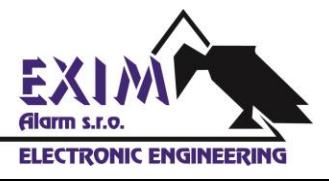

### **4.5 LED diódy**

Prepojovacia jednotka je osadená dvoma LED diódami označenými D3 a D4. LED dióda D3 indikuje stav napájania na zbernici. LED dióda D4 indikuje nastavenie prepínačov S1 a S2. V Tabuľke 6 je opísané správanie sa LED diódy D3, a v Tabuľke 7 stavy LED diódy D4.

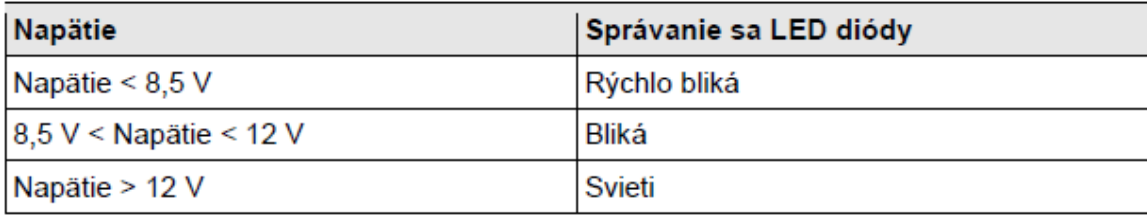

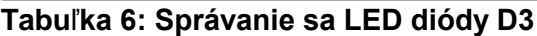

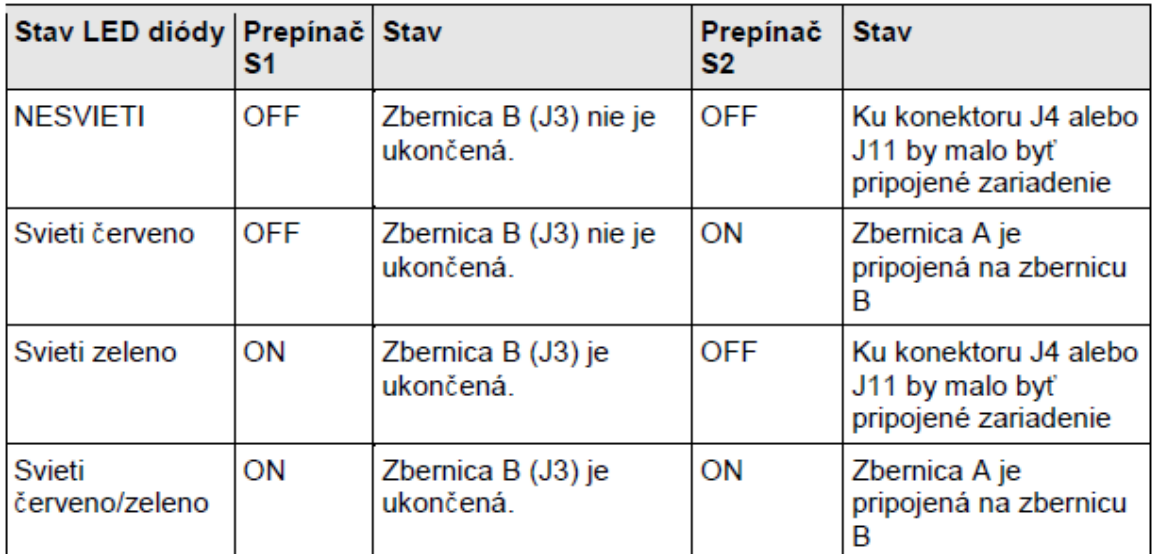

**Tabu**ľ**ka 7: LED dióda D4 indikuje stav prepína**č**a S1 a S2**

#### **4.6 Skratovacie prepojova**č**e**

Ak sú dva piny JP1 a dva piny JP2 skratované pomocou skratovacích prepojovačov, môžete v prípade použitia zariadenia XM3 pripojiť ku konektoru J7 čítačku odtlačkov prstov **Bioscrypt**.

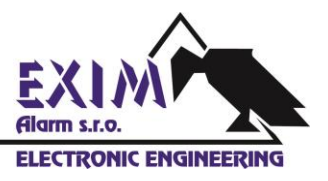

## **5 Pripojenie zariadení**

Rozšírená prepojovacia jednotka musí byť prvou jednotkou v topológii RS485/USB siete s maximálnym počtom 31 zariadení (viď. Obrázok 3). Keď vytvárate sieť RS485, musia byť prepojovacie jednotky prepojené pomocou FTP kábla.

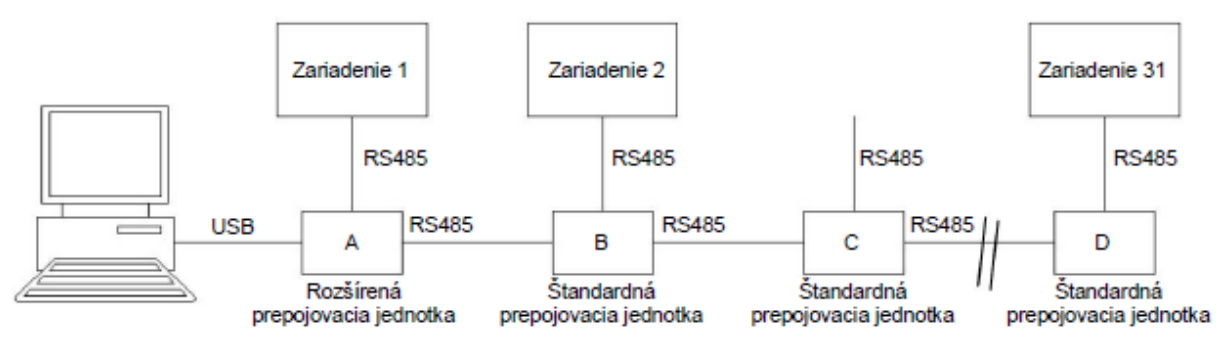

#### **Obrázok 3: Zariadenia v sieti**

Keď pomocou prepojovacej jednotky vytvárate sieť RS485, máte k dispozícii nasledujúce konfigurácie (viď. Obrázok 3).

1. Rozšírená prepojovacia jednotka A je pripojená k počítaču a Zariadenie 1 je pripojené ku konektoru J4 alebo J11. Rozšírená prepojovacia jednotka je pripojená k štandardnej prepojovacej jednotke B. Prepínače S1 a S4 musia byť zapnuté v polohe ON. Bežne je rozšírená prepojovacia jednotka umiestnená do vzdialenosti 3 metrov od počítača (s ohľadom na špecifikáciu USB) a preto nie je k tejto rozšírenej prepojovacej jednotke pripojené zariadenie vždy. V takom prípade prepnite prepínač S2 do zapnutej polohy ON.

2. Štandardná prepojovacia jednotka B je pripojená k rozšírenej prepojovacej jednotke A (ku konektoru J2) a štandardnej prepojovacej jednotke C (ku konektoru J3). Zariadenie 2 je pripojené ku konektoru J4 alebo J11. Prepínače S2 a S2 musia byť prepnuté do vypnutej polohy OFF a prepínač S4 musí byť prepnutý do zapnutej polohy ON.

3. Zariadenie, ktoré je normálne pripojené k štandardnej prepojovacej jednotke C, sa odstráni (dodatočne). Štandardná prepojovacia jednotka je pripojená k štandardnej prepojovacej jednotke B a štandardnej prepojovacej jednotke D. Prepínač S1 musí byť prepnutý do vypnutej polohy OFF, prepínače S2 a S4 musia byť prepnuté do zapnutej polohy ON.

4. Štandardná prepojovacia jednotka D je pripojená k štandardnej prepojovacej jednotke C (ku konektoru J2), ku konektoru J3 nie je pripojená žiadna prepojovacia jednotka. Zariadenie 31 je pripojené ku J4 alebo J11. Prepínače S1 a S4 musia byť prepnuté do zapnutej polohy ON, zbernica je ukončená. Napájací zdroj musí byť pripojený k jednej alebo viacerým prepojovacím jednotkám. Preferuje sa pripojenie k rozšírenej prepojovacej jednotke. Ak začne LED dióda D3 ktorejkoľvek z prepojovacích jednotiek blikať, pripojte nový napájací zdroj.

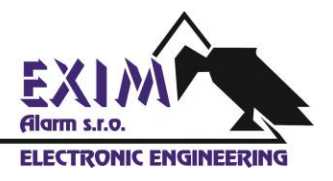

## **6 Pripojenie XM3**

Keď vytvárate sieť čítačiek XM3, čítačku XM3 pripojte k prepojovacej jednotke prostredníctvom konektora J4. Čítačku odtlačkov prvkov Bioscrypt je možné aktivovať skratovaním pinov JP1 a JP2 pomocou skratovacích prepojovačov. Čítačka odtlačkov prstov Bioscrypt sa pripája prostredníctvom vstupov/výstupov na konektore J7.

#### **POZNÁMKA**

Keď vytvárate sieť z čítačiek XM3, musíte prepojovaciu jednotku napájať namiesto 15 V napájacieho zdroja pomocou 12 V napájacieho zdroja.

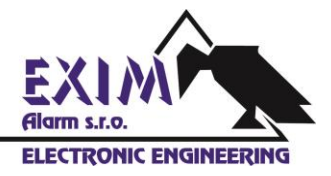

### **7 Inštalácia softvéru pre rozšírenú prepojovaciu jednotku**

V nasledujúcej časti je stručne opísaný návod inštalácie softvéru pre rozšírenú prepojovaciu jednotku na počítači s operačným systémom Windows XP.

1. Do CD-ROM mechaniky vložte priložený CD-ROM disk.

2. Pomocou priloženého USB kábla pripojte rozšírenú prepojovaciu jednotku k počítaču.

3. Zobrazí sa dialógové okno, v ktorom operačný systém Windows ponúka kontrolu aktualizácií. Zvoľte možnosť **No, not this time** (Nie, teraz nie) a kliknite na tlačidlo **Next** (Ďalej) (viď. Obrázok 4).

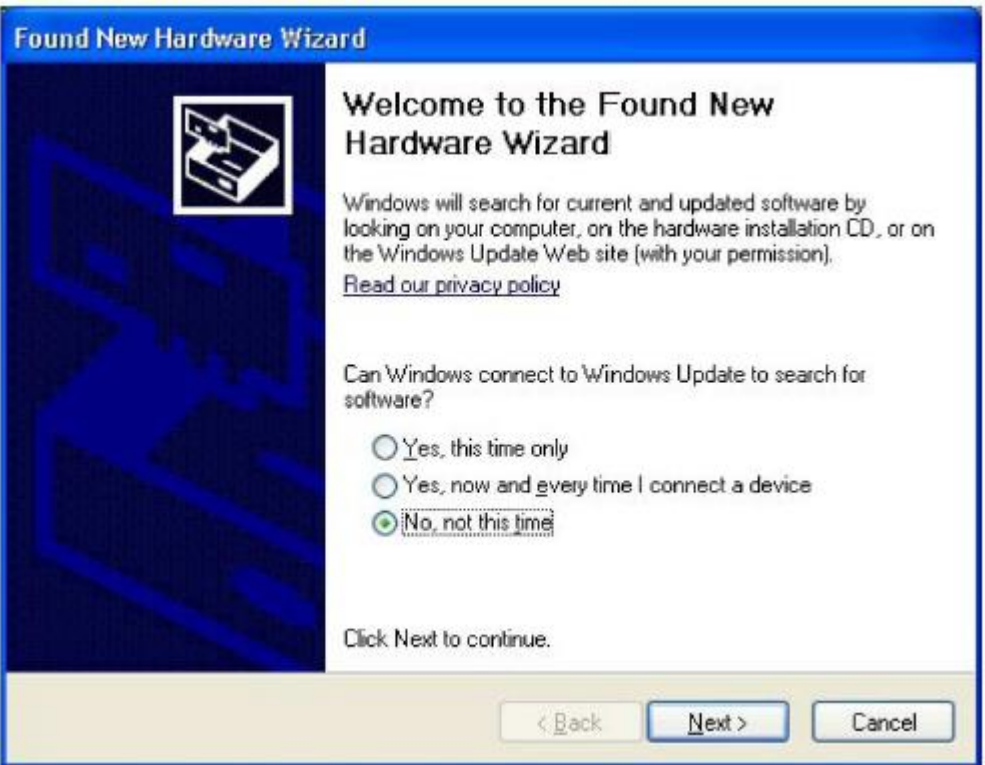

 **Obrázok 4: Opera**č**ný systém Windows ponúka kontrolu aktualizácií**

4. Zobrazí sa nové dialógové okno. Operačný systém Vás vyzve na zadanie umiestnenia softvéru. Zvoľte možnosť **Install from a list or specific location (Advanced)** (Inštalovať zo zoznamu alebo z konkrétneho umiestnenia (Rozšírené)) (viď. Obrázok 5). Kliknite na tlačidlo **Next** (Ďalej).

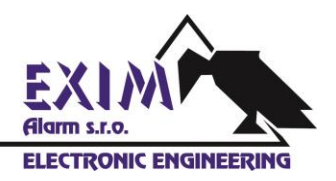

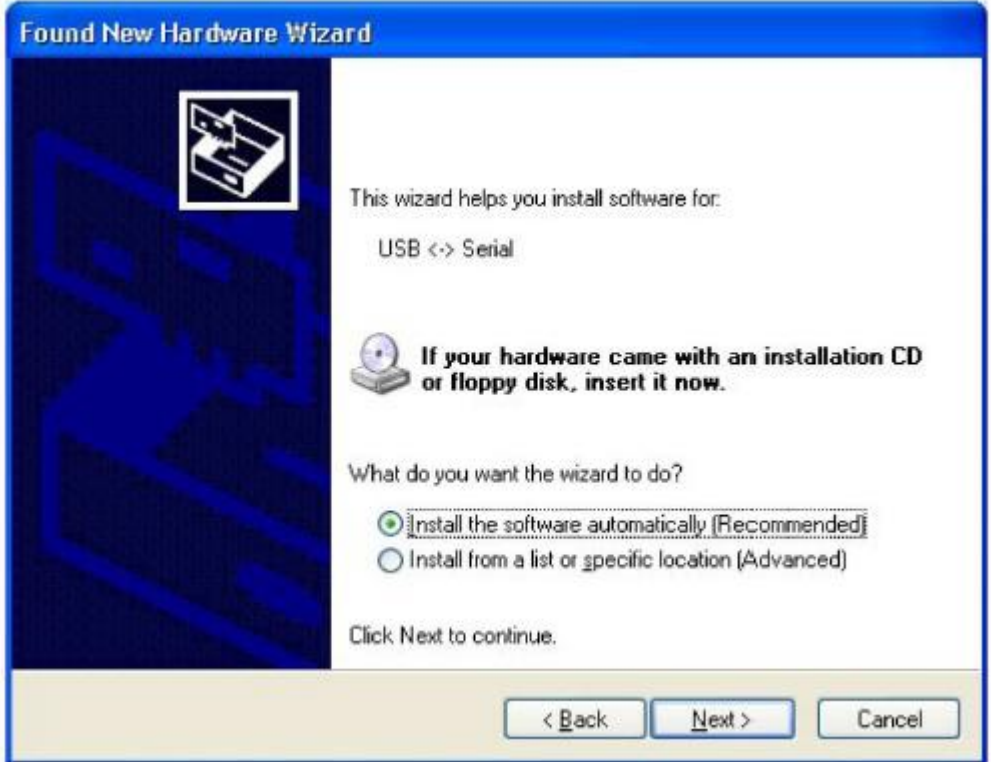

 **Obrázok 5: Opera**č**ný systém Windows zis**ť**uje umiestnenie softvéru**

5. Operačný systém Vás vyzve na zadanie umiestnenia ovládača. Zvoľte požadované nastavenie (viď. Obrázok 6). Nalistujte obsah CD-ROM disku a kliknite na tlačidlo **Open** (Otvoriť). Pokračujte kliknutím na tlačidlo **Next** (Ďalej).

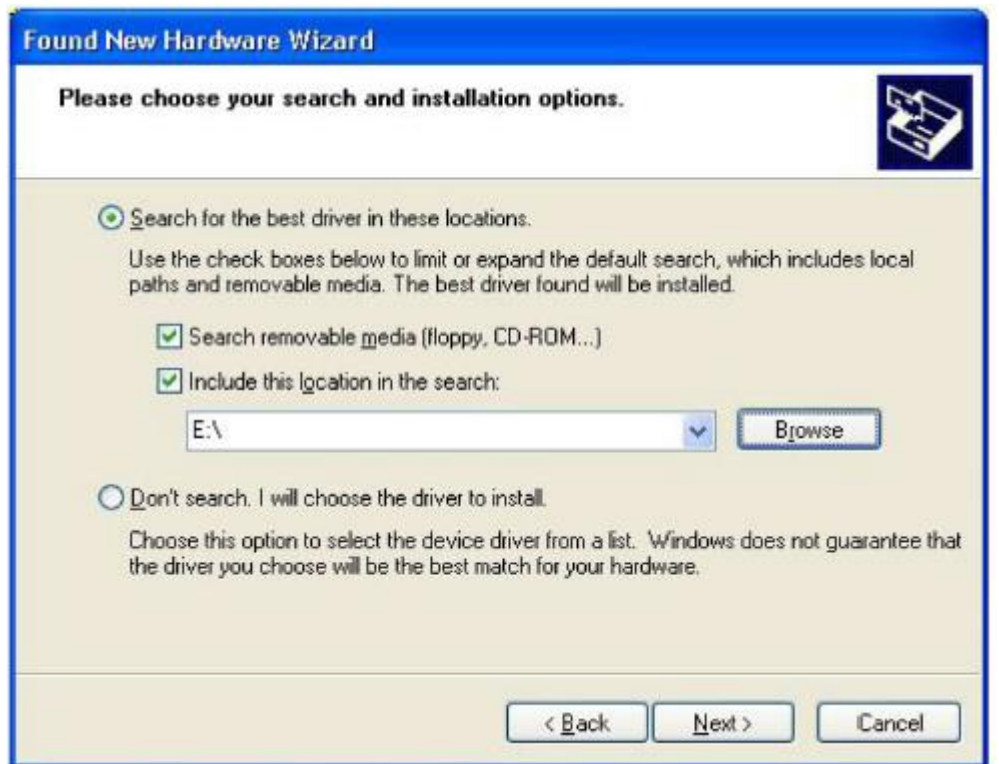

 **Obrázok 6: Opera**č**ný systém Windows vyžaduje zada**ť **presné umiestnenie ovláda**č**a.**

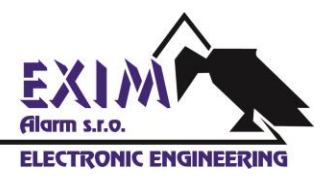

6. Inštalácia USB sériového prevodníka je hotová (viď. Obrázok 7). Kliknite na tlačidlo **Finish** (Ukončiť).

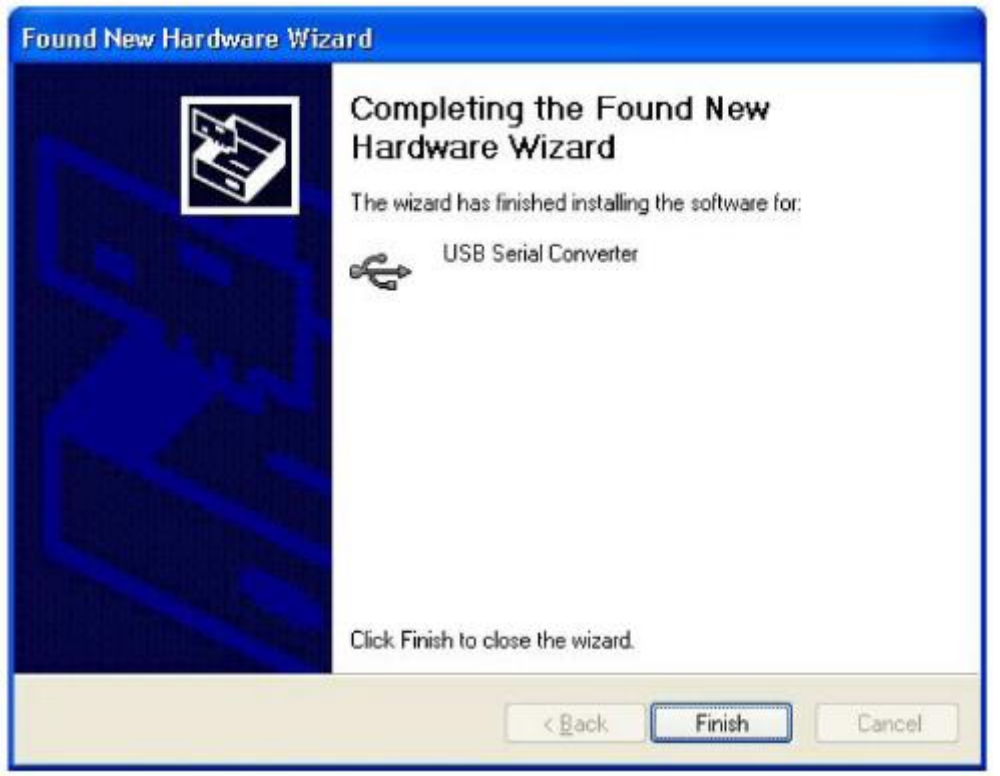

 **Obrázok 7: Inštalácia ovláda**č**a je hotová.**

7. Operačný systém Windows nájde nový hardvér. Tento krát sa nainštaluje virtuálny COM port. Zopakujte kroky 3 až 6.

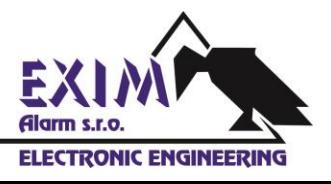